# Huanyang VFD Wiring Instructions

#### 110V VFD WATER COOLED 110V SPINDLE

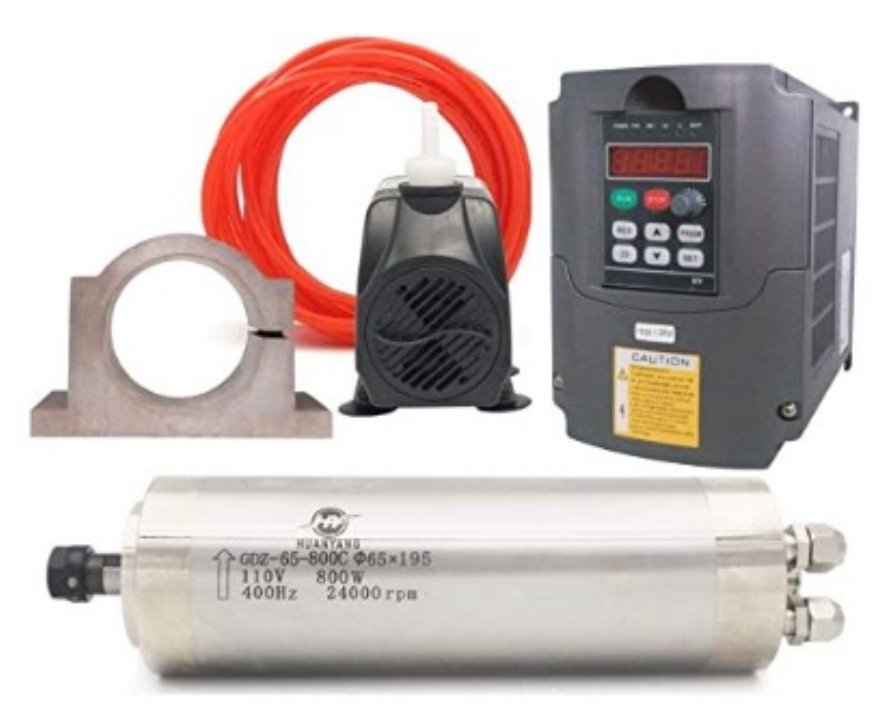

### Disclaimer:

• This is my way to wire the VFD with the spindle and I can't say it will work with your system or not and I am not responsible for any issues, injuries, or damage arising from this paper.

### 110V VFD Wiring and Spindle Wiring

1. Wire the 110V 14 guage cord with Black(Hot) to R and White(Neutral) to T and Green(Ground)E.

2. The spindle wiring should be a double shield cable to help with **Eliminate EMI Issues.**  I purchased my cable from eDealer Direct

### Automation.

https://www.ebay.com/itm/133273999194?hash=item1f07bfd75a:g:VEIAAOSw4Gliar3N&amdat a=enc%3AAQAHAAAA4G31SwvqPy48rO4%2F%2FNCk14sB1Rvl4UL7Lh3YfYQBy5Y9f%2B70EvrrH 6cTXXUYIei1EBrS%2FeG8np5eZ3R1akWV205veBrKhoTcBRL9BC5fzAy3ZkHVJhsHEL2rFlRQhkC%2 Bi7oAI0J%2B593elBg3jE%2BKBc7uB1jIdc2jGMMO%2Bqbm5w%2F9VxeCZWeQNvyS5UnAYX6n0o nR7XlJiviC0q%2Bw1%2Brg4eSIVKSPqeiojRgdgG70j8OmGQT8mmFO559%2FW2d4WySlXLsbb2D3 Tg62z9VAg5x1p4VGc18mOkXYYYlHzCuQxdpJ%7Ctkp%3ABk9SR6rN9bK\_YQ

I wired 1 to U, 2 to V, 3 to W and the shield of the cable to the ground. I did not use pin 4 on spindle. I also ran a ground wire from VFD to the CNC machine.

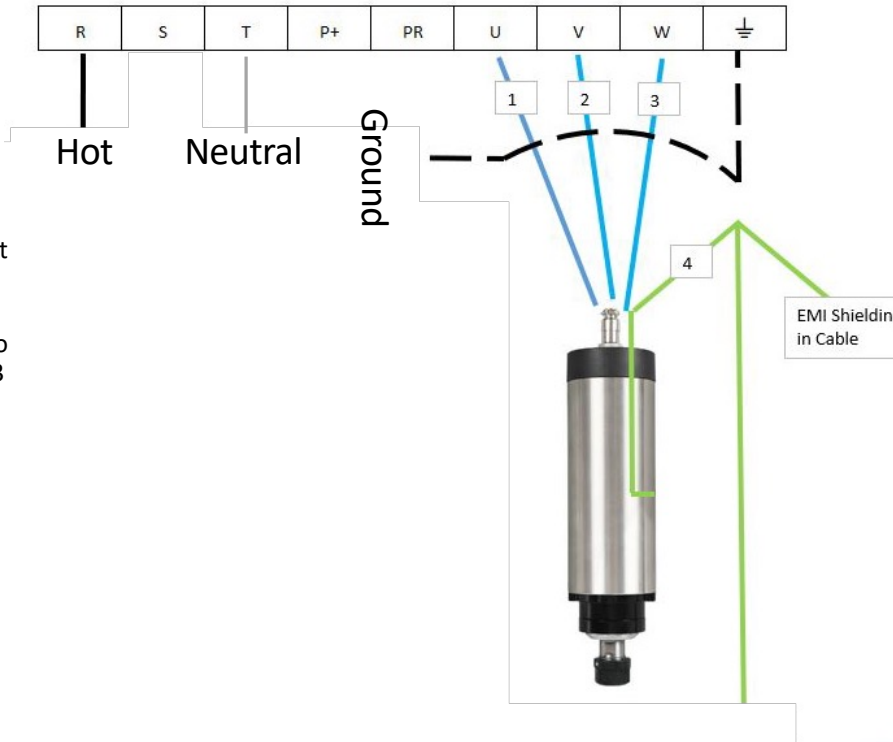

**Note: I solder an eye connector on all wires for good connections**

#### Hook to the 12V Aux power with black to – and red to + 1) DC power input 2) Power switch Plug the VFD and Cooling pump to 3) 12V auxillary power (max 500mA) Two normally off outlets Screw terminal for X, Y, and Z limits the for X limit 18) Stop button - $\circ$ onnector for 17) Pause button Connector for Z limit 16) Play button -SpinPWM (spindle speed control/laser power control  $12V_{+}$ 9) SpinDirection (Spindle direction control) 10) Probe (touchplate input)  $12V$ 11) Coolant (Coolant control) o o o 12) X-Motor output 13) Y1-Motor When you turn the Longmill on the output 14) Y2-Motor Longboard, Chiller and VFD come on at output the same time. (Purchased from Digital 5) Z-Motor output Loggers) I called them direct to purchase. Note:

Longboard with IOT Wiring

I talked to the manufacture and the control port is 3.3 to 48VDC and draws .2 ma. The IOT switch can handle 12amp load. What I can tell the VFD draws 7 amps, and my chiller draws .09 amps.

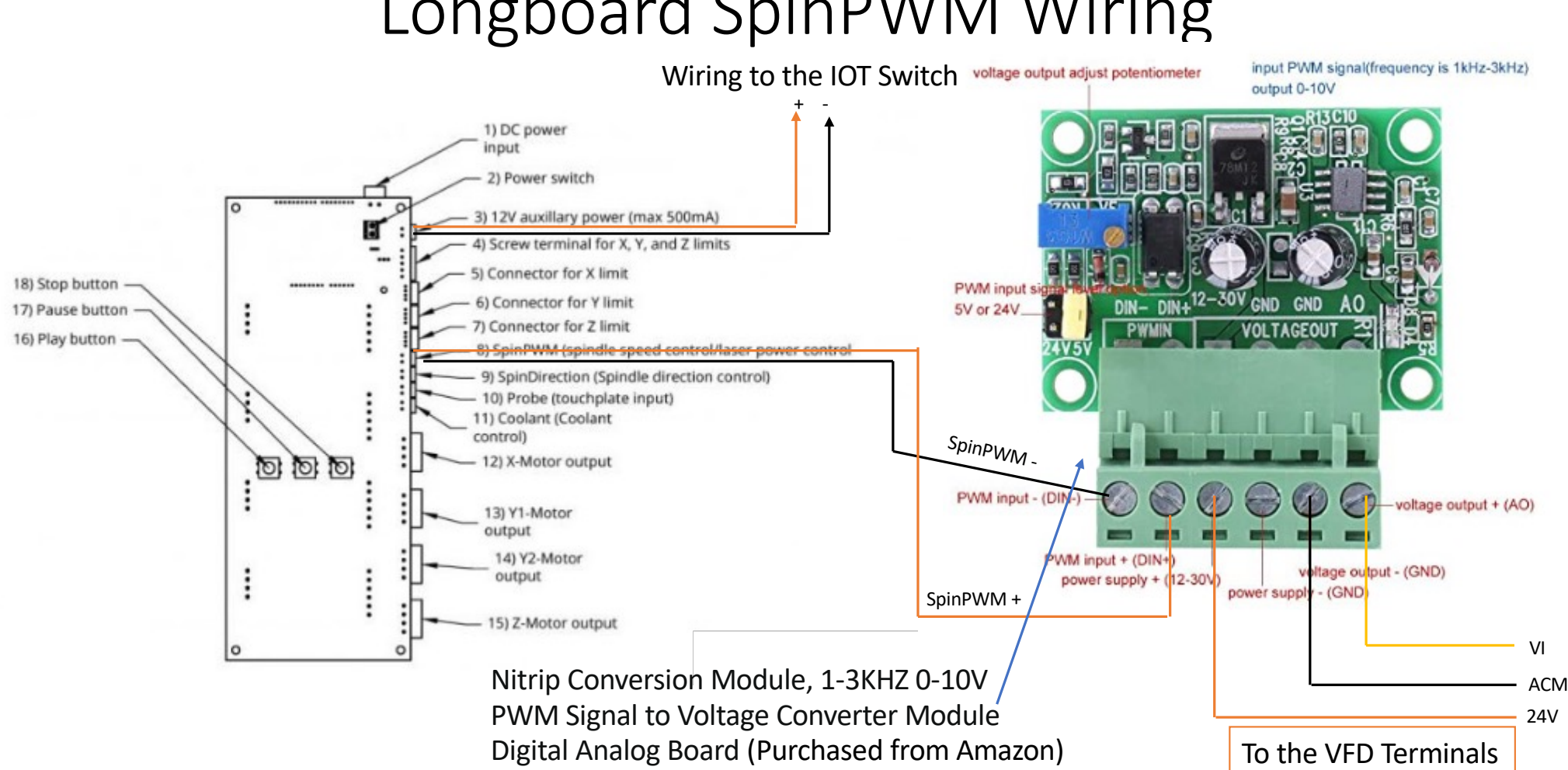

### Longboard SpinPWM Wiring

### Huanyang VFD Control Circuit Terminals

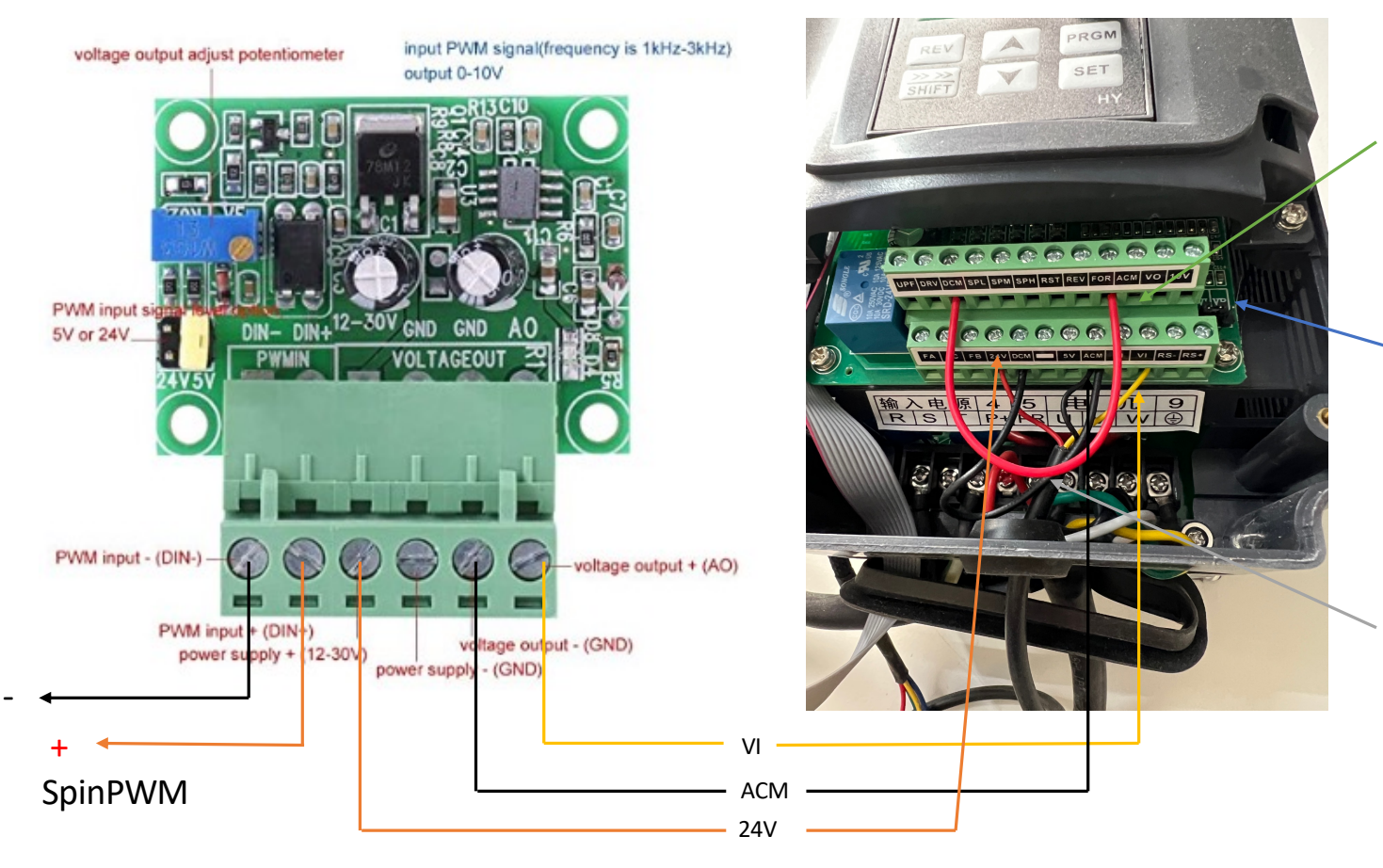

On the top row of the bar add a jumper from DCM to FOR

> Important Switch the jumper From VR 2-3 to VI 1-2

On the bottom row of the bar add a jumper notation DCM to ACM

### Optional Spindle/Laser Switch

• If you have the Laser option, you can add a double-pole toggle switch in line with the SpinPWM positive which will allow you to go from spindle to laser

#### Important:

- When switching to the laser turn Longmill and the IOT switch off, go to Spindle/Laser tab in GSender switch to laser. Then turn the Longmill on and run the laser.
- When done with laser switch GSender to spindle and turn Longmill off and switch back to Spindle and turn on the IOT switch before turning on the power.

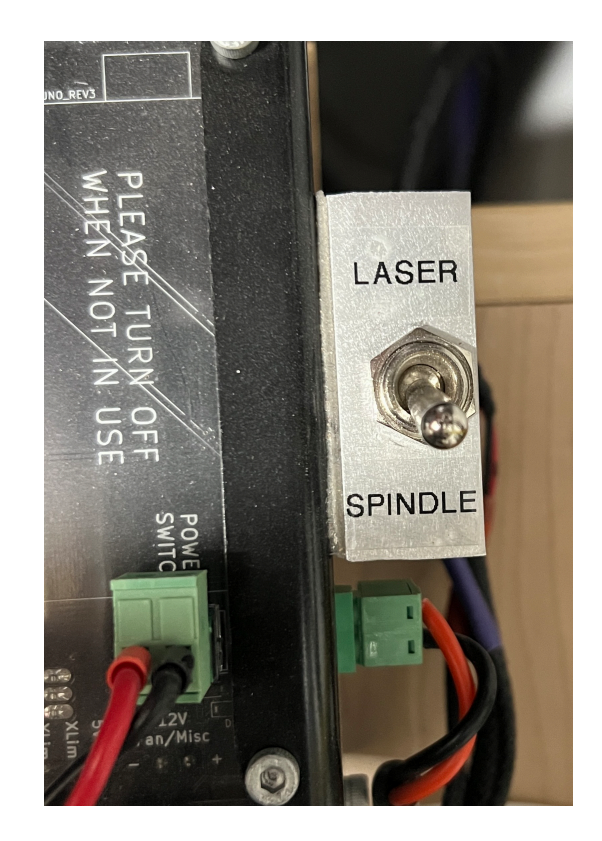

### VFD Programing

- 
- **Do a factory reset by program PD013 – 8 turn unit off and back on to start the programing.**
- **Set all the codes to the following:**
- **PD000(Parameter Lock) 0 Invalid this allows you to program**
- **PD001 (Source of Run Commands) - 1 (External commands, i.e. Longmill Board) PD002 (Source of Operating Frequency) - 1 (External Terminal) PD003 (Main Frequency) - 400 (Motor dependent) PD004 (Base Frequency) - 400 (Motor dependent) PD005 (Max Operating Frequency) - 400 (Motor dependent) PD006 (Intermediate Frequency) - 2.5 PD007 (Min Frequency) - .2 PD008 (Max Voltage) - 110 (Motor dependent) PD009 (Intermediate Voltage) - 15 (Motor dependent)**

### **Cont.**

**PD010 (Min Voltage) - 8 (Motor dependent) PD011 (Frequency Lower Limit) - 120 PD014 (Motor Acceleration Time) - 5 seconds (this becomes important when setting your GCode delay after M3 command PD015 (Motor Deceleration Time) - 10 seconds PD041 (Carrier Frequency) - 8 (Motor Dependent) PD044 (Forward Function tied to the FOR digital input discussed above) - 1 (Forward rotation when VI received Spindle PWM input > 0 volts) PD70 (Analog Input - VI Input) - 0 ("10 Volt from PWM conversion board") PD141 (Rated Motor Voltage) - 110 PD142 (Rated Motor Current) - 5 PD143 (Number of Poles) – 4 PD144 (Rated Motor Revolution)- 3000** 

#### **Important**

**PD000 (Parameter Lock) 1 (Valid) this allow you to lock the settings**

### VCarve Post Processor Settings

• If you use Vectric CAD/CAM software you will need to go to Application Data folder under File to add the following to the post-processor so it will control the spindle on, off and speed then when you save your Gcode it will control the spindle when you save you project.

#### **Command output after the header to switch spindle on**

begin Spindle\_ON "[S]" (spindle speed) "M3" (starts spindle in clockwise) "G4 P6" (Pause and seconds)

#### **Command output at the end of the file**

begin FOOTER "M5" (stops spindle) "G0 [ZH]" (rapid positioning moves) "G0 [XH] [YH]" "M2" (turn of spindle)

## Hope this help you install and program your VFD and Spindle